[丢包](https://zhiliao.h3c.com/questions/catesDis/372) [以太网接口](https://zhiliao.h3c.com/questions/catesDis/90) **[冯文龙](https://zhiliao.h3c.com/User/other/345011)** 2024-05-28 发表

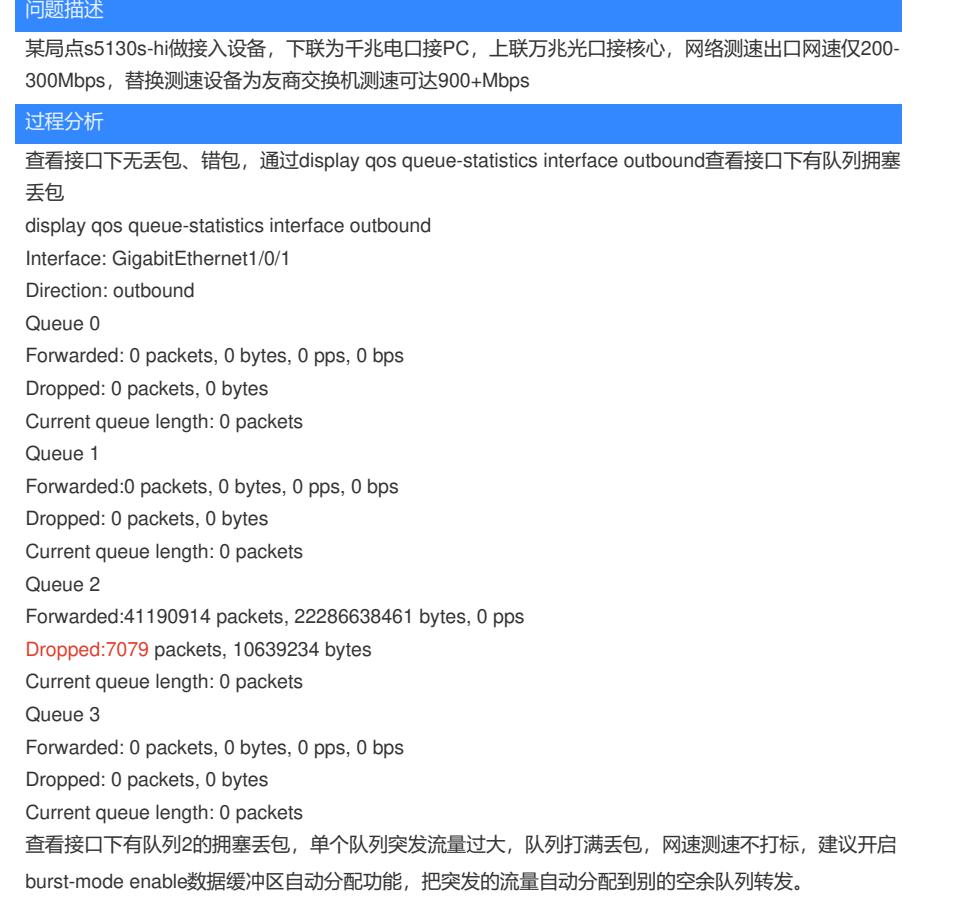

# 解决方法

burst-mode enable开启数据缓冲区自动分配功能后,多次测速可达到900+Mbps

### **burst-mode enable**

burst-mode enable命令用来开启数据缓冲区自动分配功能。

undo burst-mode enable命令用来关闭数据缓冲区自动分配功能。

#### 【命令】

burst-mode enable

undo burst-mode enable

# 【缺省情况】

数据缓冲区自动分配功能处于关闭状态。

## 【视图】

系统视图

【缺省用户角色】

network-admin

## 【使用指导】

在下列情况下,开启数据缓冲区自动分配功能可以提高报文缓存功能和降低报文丢包率:

- 广播或者组播报文流量密集, 瞬间突发大流量的网络环境中;
- · 报文从高速链路进入设备,由低速链路转发出去;或者报文从相同速率的多个接口同时进入 设备,由一个相同速率的接口转发出去。

开启数据缓冲区自动分配功能前后,设备缓冲区的分配情况会有较大的变化,可以通过display b uffer命令查看开启前后设备数据缓冲区的分配情况。

### 【举例】

# 开启数据缓冲区自动分配功能。

<Sysname> system-view [Sysname] burst-mode enable